# Science Together

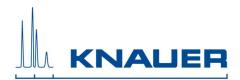

| Title    | PurityChrom® Release Notes |         |     | Page  | 1 von 4    |
|----------|----------------------------|---------|-----|-------|------------|
| Version: | 9.0                        | Author: | Due | Date: | 16.04.2021 |

## Table of Content:

| 1. Supported Instruments2                        |
|--------------------------------------------------|
| - Pumps                                          |
| Detectors (control and digital data acquisition) |
| - Interfaces                                     |
| - Autosamplers                                   |
| - Valves                                         |
| - Fraction Collectors                            |
| - Column ovens                                   |
| 2. Installation                                  |
| - System Requirements                            |
| - Operating Systems                              |
| - Language Selection                             |
| - Installation under Windows                     |
|                                                  |
| - Energy Saving Features                         |
| 3. Release History                               |
|                                                  |

# 55 Years Science Together

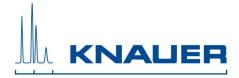

| Title    | PurityChrom® Release Notes |         |     | Page | 2 von 4    |
|----------|----------------------------|---------|-----|------|------------|
| Version: | 9.0                        | Author: | Due | Date | 16.04.2021 |

### 1. Supported Instruments

#### Pumps

- Smartline Pump 100
- BlueShadow Pumps 10P/20P
- AZURA Pumps P 2.1S/P 4.1S
- AZURA Pumps P 6.1L
- AZURA Pump P 2.1L
- BlueShadow Pumps 40P, 80P
- Smartline Pump 1050
- Any pump with analog flow rate control (voltage or frequency) via SCPA Multcom Interface
- more pumps available on demand

#### Detectors (control and digital data acquisition)

- AZURA UV-Detector UVD 2.1S
- AZURA UV-Detector UVD 2.1L
- AZURA UV-Detector UV MWD 2.1L (4 channels, up to 50 Hz)
- AZURA DAD 6.1L, AZURA DAD 2.1L (limited 3D functionality, up to 10 Hz)
- AZURA Conductivity Detector CM 2.1S
- AZURA RID 2.1L (up to 2 Hz) RID 2.1L or CM 2.1S cannot be controlled together.
- BlueShadow Detector 50D
- Shimadzu RF20A RF20A or IFU 2.1/IFU2.1LAN cannot be controlled together
- SEDEX LC
- Smartline DAD 2600 more detectors available as controllable device only (+ data acquisition via SCPA ADC or KNAUER IFU)
- more detectors available on demand

#### Autosamplers

- KNAUER 3950
- KNAUER AS 6.1L
- Autosampler KNAUER Optimas
- more autosamplers (e.g. Spark Marathon, Midas) controllable via SCPA Multcom Interface

#### Valves

- any KNAUER Valve Drives (AZURA, smartline, Wellchrom)
- more Valves available on demand
- Manual injection valves **cannot** be used to start a pump located in an ASM 2.1L
- VICI Valco Drives

#### **Fraction Collectors**

- ISCO Foxy R1
- ISCO Foxy R2
- LABOCOL Vario-4000, Vario-4000 Plus
- more fraction collectors (e.g. ISCO Foxy Jr.) controllable via SCPA Multcom Interface
- more fraction collectors available on demand

#### **Column ovens**

- Column ovens controllable via SCPA Multcom Interface: JetStream, Spark Mistral more ovens available on demand
- CT2.1 (without leakage alarm)
- Memmert Oven UN55
- SCPA Eluentheater

#### Interfaces

- KNAUER Interface Box IFU 2.1 (Analog Inputs only)
- KNAUER Interface Box IFU 2.1 LAN (Analog Inputs only)

#### Flowmeter

- Bronkhorst Mini Cori-Flow M12, M13, M14

#### Assistant

- ASM 2.1L (ASM is not supported as device; the included modules can be controlled as separate devices via IP port; only one valve as fraction collector)
- ASM 2.2L (ASM is not supported as device; the included modules can be controlled as separate devices via IP port; only one valve as fraction collector)

# 55 Years Science Together

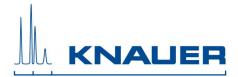

| Title    | PurityChrom® Release Notes |         |     | Page  | 3 von 4    |
|----------|----------------------------|---------|-----|-------|------------|
| Version: | 9.0                        | Author: | Due | Date: | 16.04.2021 |

### 2. Installation Requirements

| Operating Systems    | Windows XP Windows Vista Windows 7 Windows 8 Windows 10<br>Only English and German as operating system languages are tested<br>and supported. |
|----------------------|----------------------------------------------------------------------------------------------------|
| CPU/Memory           | Pentium III or higher with at least 1 GHz at least 512 MB RAM (Windows XP) and 2 GB (Windows Vista and higher)                                |
| Network              | Second network card is required for network integration                                                                                       |
| Graphics             | Screen with minimal resolution 1024 x 768                                                                                                    |
| Connectors and Slots | USB for license dongle                                                                                                    |
|                      | COM, USB or LAN according to connected instruments                                                                                            |

#### Language Selection

PurityChrom is available in English and German. Some Error messages and notifications may be displayed in English regardless of the language selection.

#### Installation and use under Windows:

Installation of PurityChrom in directories under C:\Windows\Program Files (or C:\Windows\Programme) is NOT recommended as write access may be limited by the windows user administration in these directories. Please use installation paths like C:\PurityChrom or D:\PurityChrom.

Administrator rights are necessary during installation of PurityChrom and the Windows User Account Control settings should be set to "Never notify" in order to deactivate the User Account Control. It may be reactivated after the installation.

The user needs write and read permission for registry and folders C:\Windows, C:\Puritychrom.

PurityChrom needs to be excluded from Microsoft Security Essentials. Furthermore, the Windows Defender and antivirus software should be deactivated.

If Windows version older than 8 or 10 is used it is recommended to start PurityChrom as an administrator. Go to C:\PurityChrom and right-click the PurityChrom.exe to open the properties. Go to compatibility and check "Run this program in compatibility mode for" and choose "Windows Vista (Service Pack 2). After this, check "Run this program as an administrator". Click "Apply" and "Ok", than close the window.

If Windows 8 or 10 is used it is recommended to start PurityChrom as an administrator. Go to C:\PurityChrom and right-click the PurityChrom.exe to run the program as administrator.

# 55 Years Science Together

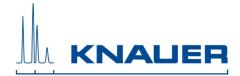

| Title    | PurityChrom® Release Notes |         |     | Page  | 4 von 4    |
|----------|----------------------------|---------|-----|-------|------------|
| Version: | 9.0                        | Author: | Due | Date: | 16.04.2021 |

#### Energy Saving Features

Automatic switching to energy saving mode or hibernating has to be disabled i.e. settings for "Turn Off Hardware", "Turn off Computer" or "System Standby" must be set to "Never" in the control panels energy options.

### 3. Release History

The latest Version 5.09.135. The following changes and improvements have been added or bugs have been fixed from version 5.09.134:

Changes in version 5.09.135:

- Optimization of pump drivers Knauer\_P61L\_Major.dll and Knauer\_P61L\_Minor.dll
- Bugfix: Visualization objects for system temperatures 3-8